## Changing the Manager's Code and Operator's Code

The following procedures require you to press and hold the recessed button on the Control Panel. To reach the button, you must unbend a paper clip and insert it through the hole in the Control Panel as shown.

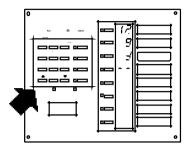

## **Changing the Manager's Code**

While holding the recessed button, short press the A key. The Manager's Code will appear. To change the code, press the C key to backspace, and then enter a new three digit code. Long-press the A key to enter. Release the recessed button to exit Change Password Mode.

## **Changing the Operator's Code**

While holding the recessed button, short press the B key. The Operator's Code will appear. To change the code, press the C key to backspace, and then enter a new three digit code. Long-press the B key to enter. Release the recessed button to exit Change Password Mode.

**Note:** Storing a blank window for either password will prevent the Control Panel's usual prompt for the password for all password-restricted functions.

Questions? Call 1-800-322-8346

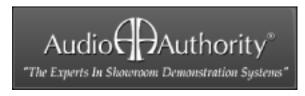

2048 Mercer Road, Lexington, Kentucky 40511-1071 Phone: 606-233-4599 • Fax: 606-233-4510

Customer Toll-Free USA & Canada: 800-322-8346

Website: http://www.audioauthority.com

Audio Anthority®

## **To The System Manager**